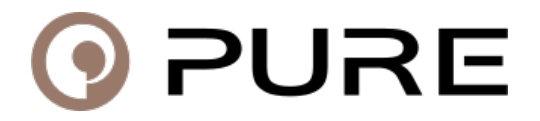

[Knowledgebase](https://support.pure.com/en-GB/kb) > [Internet radios](https://support.pure.com/en-GB/kb/internet-radios) > [General Internet Radio Questions](https://support.pure.com/en-GB/kb/general-internet-radio-questions) > [I have discovered a](https://support.pure.com/en-GB/kb/articles/i-have-discovered-a-new-internet-radio-station-that-i-would-like-to-listen-to-how-can-i-do-tha) [new internet radio station that I would like to listen to. How can I do that?](https://support.pure.com/en-GB/kb/articles/i-have-discovered-a-new-internet-radio-station-that-i-would-like-to-listen-to-how-can-i-do-tha)

## I have discovered a new internet radio station that I would like to listen to. How can I do that?

Sarah Spencer - 2021-10-19 - [General Internet Radio Questions](https://support.pure.com/en-GB/kb/general-internet-radio-questions)

## **Which model do you have?**

**•I have an Evoke F3 or Evoke C-F6->** Send a request with the name of the station [here](https://srsupport.frontier-nuvola.net/portal/en/newticket?departmentId=351774000000116045&layoutId=351774000000118146)

**•I have a Siesta Flow, Evoke Flow, Avanti Flow, Oasis Flow, One Flow, Sensia/200D Connect, Evoke F4 or Contour -> [click here](https://support.pure.com/en/kb/articles/i-have-a-siesta-flow-evoke-flow-avanti-flow-oasis-flow-one-flow-sensia-200d-connect-evoke-f4-o)** 

**•I have an Elan IR3 or Elan IR5** -> Send a request with the name of the station [here](https://srsupport.frontier-nuvola.net/portal/en/newticket)

## **•I have an Elan Connect or Elan Connect+**

With the Elan Connect and Connect+, you can choose between manually adding a custom link or submitting a request to have the station added to the database.

The benefit of submitting a request is that once the station has been added, it will be available in the main station database on all of our Elan internet radios and for all users. The manual method will allow you to instantly listen to your custom stream without having to wait for a request to be processed, however, it will only be available on that one radio and will not be added to the main station database.

- **1.** To manually enter a custom URL to your radio:
- a) Note down the IP address of your device. -> [How to find the IP address of my device](https://support.pure.com/en/kb/articles/how-to-find-the-ip-address-of-your-elan-connect-connect)
- b) I know the IP address of my device and wish to play a custom stream  $\rightarrow$  [click here](https://support.pure.com/en/kb/articles/how-to-add-a-custom-url-to-a-pre-set-on-the-elan-connect-connect)

or

**2.** Open a support ticket by clicking [here](https://srsupport.frontier-nuvola.net/portal/en/newticket) to request that a new station is added to the database

Tags

[Internet Radio](https://support.pure.com/en-GB/search/labels/all/Internet%20Radio) [neuer Sender](https://support.pure.com/en-GB/search/labels/all/neuer%20Sender) [New Station](https://support.pure.com/en-GB/search/labels/all/New%20Station) [New Station Request](https://support.pure.com/en-GB/search/labels/all/New%20Station%20Request) [nouvelle station](https://support.pure.com/en-GB/search/labels/all/nouvelle%20station) [nueva estación](https://support.pure.com/en-GB/search/labels/all/nueva%20estaci%C3%B3n) [nuova stazione](https://support.pure.com/en-GB/search/labels/all/nuova%20stazione) [Radio en Internet](https://support.pure.com/en-GB/search/labels/all/Radio%20en%20Internet)